*Lycée Sbeïtla* 

\*\*\*

DEVOIR DE CONTROLE N°3

Technologies de l'information et de la communication **Groupe** : …………

**Enseignant: Mr Riadh Béjjar** 

**Classe :** 4 ème sciences d'informatiques

 $^{\circ}$ .30

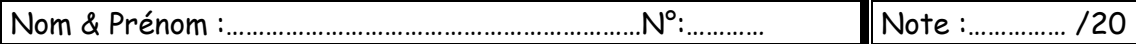

### **Important :**

- *1- Dans le dossier c:\program files\easyPhp\www, créez votre dossier de travail en le nommant*  "SW<numéro d'inscription><nom prénom>" (exemple : si votre numéro 123456 et votre nom est *Mohamed ben Salah, le dossier sera nommé SW123456MohamedbenSalah) où vous enregistrez toutes les pages Web demandées.*
- *2-Créez une base de données en la nommant "BD<numéro d'inscription><nom prénom>"*
- *3-Vérifiez que votre dossier de travail est dans le dossier c:\program files\easyPhp\www. et que le dossier relatif à la base de données est dans le dossier c:\program files\easyPhp\mysql\data.*

 *Le sujet consiste à développer un site web permettant de faire la réservation d'un billet d'avion.* 

## **Travail demandé ravail demandé***:*

1- Dans votre base de données, créez une table nommée "Passager" dont la structure est la suivante : *Passager (Num\_passeport, Nom, Prenom, mode, destination). Le tableau ci-dessous indique le type de chaque champ de la table "Passager".* 

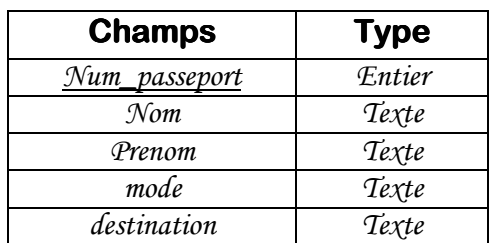

*2- A l'aide d'un logiciel adéquat, créer une animation comme présenté ci-dessous. Cette animation sera publiée au format HTML sous le nom "Banniere.Html"* 

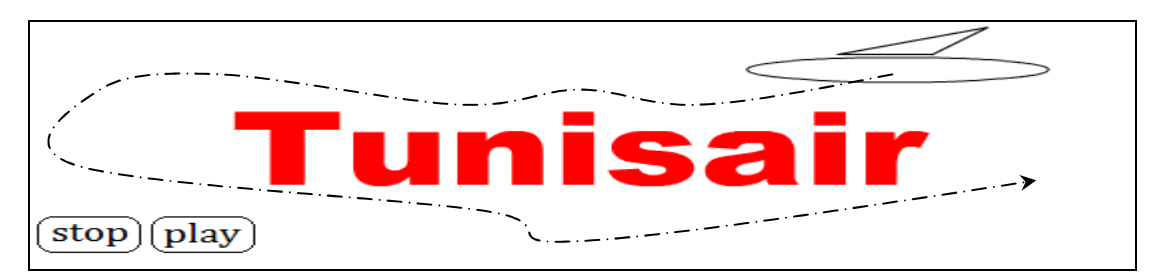

 *NB : l'animation doit être enregistrée BN puis publiée en format HTML.* 

- 3- *Créer une page web "Réservation.html"* contenant un formulaire composé par :
	- *Un titre du formulaire "Réservation en ligne"*
	- *Des zones texte pour le numéro du passeport, nom et prénom.*
	- *Deux boutons radio pour le mode du voyage*
	- $\mathbf{\hat{\cdot}}$  Une liste déroulante 'Destination'' contenant les villes suivantes :
		- *Tripoli*
		- *Cairo*
		- *Damascus*
		- *Doha*
		- *Dubai*

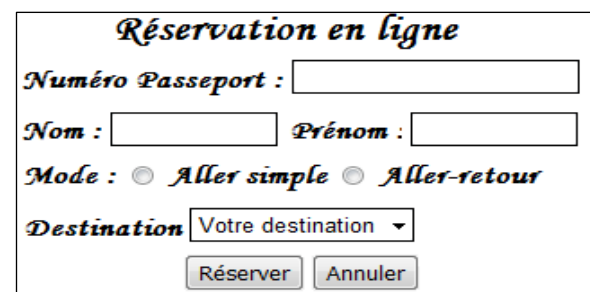

# http://b-mehdi.jimdo.com

*4- Créer une page web "Contact.html" contenant le tableau suivant :* 

| <b>Nom</b>     | Tunisair                                        |
|----------------|-------------------------------------------------|
| <b>Adresse</b> | Av. du 7 November 1987 -<br>2035 Tunis-Carthage |
| Tél            | 71 - 700 100 / 545                              |
| Fax            | 71 - 700 008                                    |
| Web            | www.tunisair.com.tn                             |

 *www.tunisair.com.tn est un lien vers le site web de la société*

*5- Créer une page web intitulée "index.html index.html" formée par le jeu de cadre suivant : index.html*

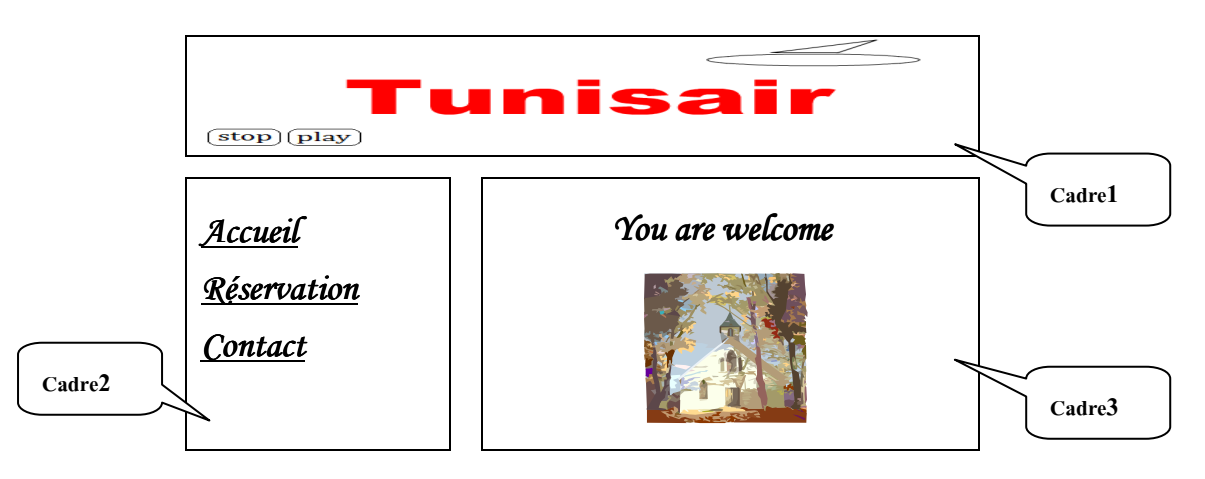

### **Description des cadres :**

- *Cadre1 : contient la page web nommée "Banniere.html"* 
	- \* *Cadre2 : contient une page web nommée "Sommaire.html" comportant un menu de trois rubriques (Accueil, Réservation, Contact). Chaque rubrique est un lien hypertexte vers une autre page web et dont l'affichage se fait dans le cadre3.*  Par défaut, c'est la page web "Accueil.html" qui doit s'afficher la première.
- *6- Le formulaire "Réservation en ligne Réservation en ligne" permet à une personne de réserver un billet à distance. Le Réservation éservation passager doit saisir le numéro de son passeport, son nom et son prénom, il doit choisir le mode et la destination.*

*L'appui sur le bouton "Réserver" permet de faire les actions suivantes :* 

- appeler une fonction JavaScript "Verif" qui vérifie si les champs Numéro Passeport, Nom et *Prénom ne sont pas vides et vérifier si le numéro de passeport est un nombre.*
- *- Se connecter à la base de données et sauvegarder les informations du formulaire en appelant la page "save.php".*
- *- Afficher un message "Réservation en cours Réservation cours" Réservation en cour cours*

 *L'appui sur le bouton "Annuler" permet de réinitialiser les champs.* 

**N.B : Le style d'écriture, les couleurs des textes et les fonds des pages sont laissées au libre choix du candidat. Toutefois, ces opérations sont importantes dans l'évaluation du site.**

### **Grille d'évaluation :**

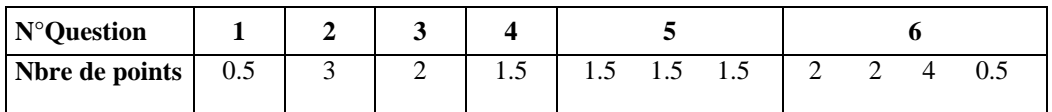

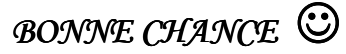